В документ с дополнительными разделами добавлен раздел для редактирования титульного листа (меню "Аттестация-5.1 - Управление шаблонами"), как показано на рисунке.

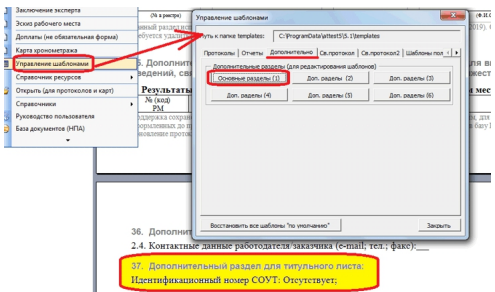

Данный раздел можно скопировать в шаблон титульного листа, который необходимо открыть для правки как показано на рисунке.

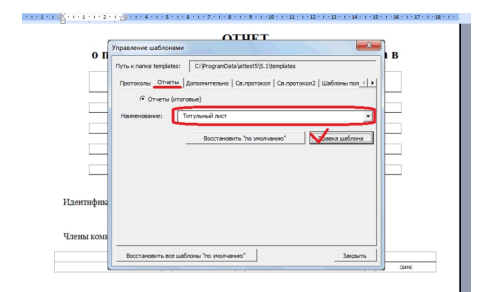

После редактирования (вставки раздела в любое удобное место отчета) шаблон необходимо закрыть, сохранив изменения.

**Примечание:** На текущий момент имеется только требование на уровне ФЗ-426 о наличии идентификационного номера СОУТ в отчете СОУТ (ст. 15, ч. 1.1.). Ожидается, что требования закона будут учтены в подзаконных актах, т.е. должны быть утверждены изменения на уровне отчетных форм в приказе 33н. Пока таких изменений нет, возможна реализация требований ФЗ за счет включения идентификационного номера в титульный лист отчета, как показано в данном материале.

Версия обновления: 5.1.766.